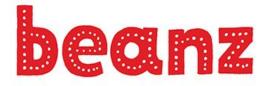

The Magazine for Kids, Code, and Computer Science

# **Roll a Story**

BY BIANCA RIVERA / Programming / October 2020 Issue Get ready to roll the dice with this fun programming exercise!

At some point in school you may have played a writing "game" in English class called Roll a Story. If you've never played it, it goes like this: a student takes two dice and rolls to have a short story genre and story elements (characters, setting and plot) selected. The student then writes an often outlandish and creative narrative story based on the selections "made" by the dice.

In this case, we are going to create a Python program that allows users to get randomly selected genres (either Mystery or Horror) and story elements to create their own mysterious or spooky story.

First, we need a place to host our program. Programmers can use the free site Repl.it to develop and host their programs and webpages right from their browser. Repl.it works on most operating systems and devices (even a cell phone!). Repl.it provides access to over 50 languages including the most popular ones such as JavaScript, Python (with Turtle), and HTML/CSS/JS. Programs in Repl.it are called "repls". You can create as many repls as you want and they can be shared with others. Other users can view and run programs as well as "fork" your program. Forking makes a copy that they can edit (without editing yours). You can even collaborate on a program with others in real-time.

Your repls will have an editor (where you type your code) and a console (where you see the output). You can type your code in one file or in multiple files. Repl.it auto-saves your work so you never lose your code! You can even see and restore your code history. All of these features are free!

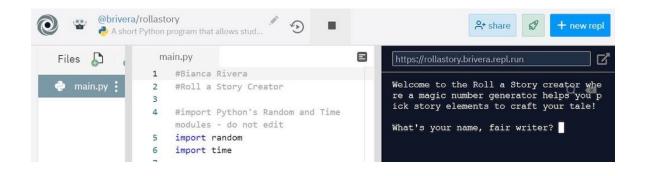

Let's start by creating a new account in Repl.it (or sign into your current one). Once you are signed in, paste the URL of my repl, "Roll a Story" program (linked below in "See More"). Hit enter and type your own name after the first hashtag in the file (you'll see my name – #Bianca Rivera – replace it with your name). This will fork a copy and provide you a copy of the "Roll a Story" program. You can click on the pencil icon to rename the program and provide a description if you'd like.

Your screen will display the IDE (Integrated Development Environment) where you will see the program file, editor and console side by side. Your first file will be named main,py by default (the main.py file name doesn't change). This particular Python program randomly rolls "dice" to pick story elements (character, setting and plot) from the Mystery or Horror genre. If you look at the repl code, there's a lot going on but we will break it apart. Keep in mind there is plenty in this program you can edit to "make it your own" but some of this must stay as-is in order for the program to work.

Here's the code. There's a description below so be sure to scroll down. Or have your repl in one web browser window and this article in another as you read the description of how the code works.

```
1
    #Bianca Rivera
 2
    #Roll a Story Creator
 3
4
    #import Python's Random and Time modules - do not edit
 5
    import random
 6
    import time
 7
    #sets the number variables to None/null so the user gets new selections
8
    when they replay the game - do not edit
9
    genreNum = None
10
    charNum = None
11
    setNum = None
12
    plotNum = None
13
    #welcomes the player to the game and stores their name in the name
14
    variable
    def wel():
15
16
      global name
      #only the words within the quotation marks in the print statements can
17
    be edited
      print("Welcome to the Roll a Story creator where a magic number
18
    generator helps you pick story elements to craft your tale!")
19
      print()
      name = input("What's your name, fair writer? ")
20
      print("{}, that is a lovely name!".format(name))
21
22
23
    #code that randomly selects a genre
24
    def genre roll():
25
      global genreNum
26
      global genreType
27
      genreNum = (random.randrange(1,3))
28
29
      #genre dictionary
30
      #only edit the name of the genre within quotation marks
31
      genreSwitcher={
        1: "MYSTERY",
32
33
        2: "HORROR"
34
      }
35
      genreType = genreSwitcher.get(genreNum, "invalid")
36
37
      #tells user their selections
38
```

```
39
40
    #pauses the program, gives the illusion of counting and pausing
41
    #only edit the seconds found in parentheses
42
    def count():
      time.sleep(1)
43
      print("3...*working*")
44
45
      time.sleep(1)
      print("2...*calculating*")
46
47
      time.sleep(1)
48
      print("1 - generated!")
49
      time.sleep(2)
50
51
    #tells the player which genre they will be writing about
52
    def gen():
53
      print()
54
      print("Let's summon the magic number generator to help you pick a genre
    for your story!")
55
      count()
56
      print()
57
      print("The number generator picked a {}, which means you'll be writing
    about a story from the {} genre!".format(genreNum, genreType))
58
      if genreNum == 1:
59
        mys roll()
60
      else:
61
        hor roll()
62
63
    #for Mystery Genre roll
64
    #only edit the words found in the print statements between the quotation
    marks
65
    def mys roll():
      global charType
66
67
      global setType
68
      global plotType
69
70
      global charNum
71
      global setNum
72
      global plotNum
73
74
      charNum = (random.randrange(1,4))
      setNum = (random.randrange(1,4))
75
76
      plotNum = (random.randrange(1,4))
77
78
      #character dictionary
79
      charSwitcher={
80
        1: 'THIEF',
        2: 'DETECTIVE',
81
82
        3: 'FBI AGENT'
83
      }
84
      charType = charSwitcher.get(charNum, "invalid")
85
86
87
      #setting dictionary
88
      setSwitcher={
89
        1: 'A MUSEUM AT NIGHT',
        2: 'THE HIGHSCHOOL',
90
91
        3: 'AREA 51'
92
      }
```

```
93
 94
       setType = setSwitcher.get(setNum, "invalid")
 95
 96
       #plot dictionary
 97
       plotSwitcher={
 98
         1: 'A PRICELESS JEWEL IS STOLEN',
         2: 'THE PRINCIPAL GOES MISSING',
 99
100
         3: 'UNEXPLAINED PHENOMENA TAKING PLACE'
101
       }
102
103
       plotType = plotSwitcher.get(plotNum, "invalid")
104
105
     #for Horror Genre roll
106
     #only edit the words found in the print statements between the quotation
     marks
107
     def hor roll():
       global charType
108
109
       global setType
110
       global plotType
111
112
       global charNum
113
       global setNum
114
       global plotNum
115
       charNum = (random.randrange(1,4))
116
       setNum = (random.randrange(1,4))
117
118
       plotNum = (random.randrange(1,4))
119
120
       #character dictionary
121
       charSwitcher={
122
         1: 'GHOST',
         2: 'VAMPIRE',
123
124
         3: 'WITCH'
125
       }
126
127
       charType = charSwitcher.get(charNum, "invalid")
128
129
       #setting dictionary
130
       setSwitcher={
         1: 'A CEMETARY'
131
         2: 'NEW ORLEANS',
132
133
         3: 'THE DEEP, DARK WOODS'
134
       }
135
       setType = setSwitcher.get(setNum, "invalid")
136
137
138
       #plot dictionary
139
       plotSwitcher={
140
         1: 'SPOOKY SOUNDS BEING HEARD',
141
         2: 'EERIE SIGHTINGS TAKING PLACE',
142
         3: 'A DEEP CHILL BEING FELT'
143
       }
144
145
       plotType = plotSwitcher.get(plotNum, "invalid")
146
147
     #tells user their selections
     #only edit the words found in the print statements between the quotation
148
```

```
marks
149
     def parts():
150
       print()
151
       print("Let's summon the magic number generator to help you pick a
     character for your story!")
152
       count()
153
       print()
       print("The number generator picked a {}, which means you'll be writing
154
     about a {}!".format(charNum, charType))
155
       time.sleep(2)
156
       print()
       print("Next, the magic number generator will pick a setting for you!")
157
158
       count()
159
       print()
       print("The number generator picked a {}, which means your setting will
160
     take place in {}!".format(setNum, setType))
161
       time.sleep(2)
162
       print()
163
       print("Last, the magic number generator will pick a plot for you!")
164
       count()
       print()
165
       print("The number generator picked a {}, which means the plot is based
166
     on {}!".format(plotNum, plotType))
167
       time.sleep(2)
168
       print()
       print("Lucky you, {}! You get to write a story from the {} genre,
169
     featuring a {}, set in {} based on the plot of {}!".format(name,
     genreType, charType, setType, plotType))
170
       print()
171
172
     #calls the four functions needed to tell the story
173
     #do not edit
174
     wel()
     genre roll()
175
176
     gen()
177
     parts()
178
179
     #asks if user wants to play again
180
     #do not edit
181
     play again = 'y'
182
     while True:
183
       play again = input("Would you like to use Roll a Story again? Type 'y'
     for yes or 'n' for no. ")
       if play again == 'y':
184
185
         genre roll()
186
         gen()
187
         parts()
       elif play_again == 'n':
188
189
         print()
         print("Fare thee well, young writer!")
190
191
         break
192
       else:
193
         print("Hmm...I did not understand that. Type y for yes or n for no.
     ")
```

- The first thing we must do is to import two popular Python modules time and random (lines 5 and 6 above). Python provides many built-in modules that provide programmers code libraries. What do you think time and random do in this program? Try looking it up!
- Four very important variables in this game are the Num variables (genreNum, charNum, setNum and plotNum) (lines 9–12 above). The program will use random to randomly select a number that is assigned to a specific genre, character, setting or plot. The game has a replay option at the end so in order to ensure players get new selections each time they play, the four number variables must start out as None, which is Python's version of Null.
- Next your will see a series of functions. You know they are functions when you see "def" printed in front of a variable with parenthesis and a colon at the end that looks like this: def function():. There are seven functions defined in this program. Can you list them all?
- Functions are an extremely important concept in Python and save programmers a lot of time. Functions are a block of reusable code that will run when called. The first function is named wel() and is located on line 15. Let's see how wel() works. Notice line 16 that saus alobal name. Because the name variable has been defined in the wel() function, and we want to use it outside of this function, we need to tell Python that it should work everywhere within the program (global will do this). Next, the function provides a print statement, introducing players to the game. Anuthing within the print statement can be edited! Go ahead and change my wording but leave the parenthesis and guotation marks as-is! On line 20, you'll see the name variable being defined using the input function did you notice that not only can we programmers create functions but Python has its own built-in functions? Input is one of them and we will use it to ask the player their name, which we can reference throughout the game. On line 21, we are using a Python string formatting method, .format(). By using the curly brackets {} as placeholders, we can use .format to pass the name variable to the string. Any name that the user has typed in will show up in the print statement on line 21!
- The next function, genre\_roll(), makes use of the random module we imported! See genre\_roll() on line 22. Notice the variable genreNum equals a number that is produced from the random module and that the range is between 1-3. Players only have two options for a genre –

Mystery or Horror, so why is the range 1-3? Because when it comes to the randrange method, Python includes the first number and up to, but not including, the last number. On line 28 is another important concept in Python that is a timesaver – a dictionary. Python's dictionaries pair up keys and values, like a real dictionary. In this example, key 1's value is Mystery and key 2's value is Horror. We are using random with genreNum to randomly select genre numbers that are assigned to genre types. Users will get a random genre selection each time they "roll" the dice. What other genres could we use in place of Mystery or Horror?

 On line 38 of the program, we see the function count(). Count is making use of the time library that we imported. In the code, you will see the word time.sleep and then a number in parenthesis. Sleep is a method of time and actually pauses a program for however many seconds you type in. How many seconds did I pause the program for? How could you make it pause even longer?

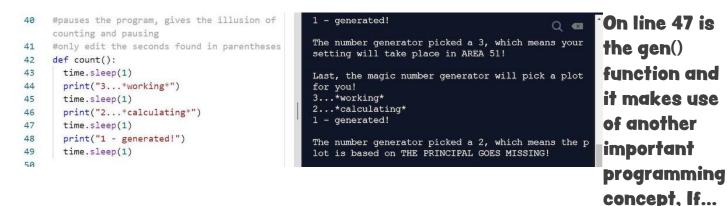

Else statements. On line 53, it states if genreNum == 1 then go to mys\_roll(), else go to hor\_roll(). Do you remember what number 1 was for and how we used it in the program? What was the number 2 for?

> On line 59 is the mys\_roll() function and line 100 is the hor\_roll() function. By now, you have seen all of the features of these

```
87
        #setting dictionary
                                                            functions
        setSwitcher={
                                                            within the
 88
 89
           1: 'A MUSEUM AT NIGHT',
                                                            brevious
          2: 'THE HIGHSCHOOL',
 90
                                                            functions.
 91
           3: 'AREA 51'
                                                            however
 92
        }
                                                            these are
 93
                                                            longer and a
 94
        setType = setSwitcher.get(setNum, "invalid")
                                                            little more
 95
                                                            complicated.
 96
        #plot dictionary
                                                            You'll see
        plotSwitcher={
 97
                                                            variables set
           1: 'A PRICELESS JEWEL IS STOLEN',
                                                            as global – do
 98
 99
           2: 'THE PRINCIPAL GOES MISSING',
                                                            you
           3: 'UNEXPLAINED PHENOMENA TAKING PLACE'
100
                                                            remember
101
         }
                                                           why we do
102
                                                            that?
        plotType = plotSwitcher.get(plotNum, "invalid") Random and
103
                                                            randrange
                                                            are used
```

many times for the character, setting and plot variables – you'll see that they are used in tandem with the character, setting and plot dictionaries. Do you remember why that works? If you look at mys\_roll() and hor\_roll(), you will notice the code is pretty identical aside from the words found in the print statements. Those two functions are using the same concepts to randomly select a character, setting and plot from whatever genre was randomly selected.

- On line 141 is the last function, parts(). Believe it or not, this is the function that sets up the game. You will see print statements, the count() function being called, time.sleep() being used, and .format populating print statements with different variables. You have already seen how all of this works in the previous code.
- Starting on line 164, there are a series of 4 functions being called. What would happen if we deleted that code or commented it out (by putting hashtags in front of them)? The answer is...nothing! Remember what calling functions does it runs the code found within those functions. If we delete or comment out any of those four lines, our code that provides the start of the story wouldn't run, the random genre selector wouldn't select a genre, the code that randomly picks a character, setting and plot

wouldn't produce selections, and the story that is found in the parts() function wouldn't print out! Remember, you can create as many functions as you'd like but they won't do anything if you don't call them!

Last but not least is code that makes it possible for players to replay the game if they don't like their randomly selected options. Remember in the beginning we had to set the four variables to None? This is so once the player is done with the game, the selections are cleared out and you get new selections. However, notice the words while True, if, elif and else are in the code – what are those doing? Those set up a while loop which will continue to run the functions genre\_roll(), gen() and parts() as long as the user types the letter "y" for yes. If the user types in a 'n', the program prints off a goodbye statement. Do you see what that is? What happens if the user types in the word "yes" instead of a "y"?

If you are not a fan of mysteries or horror, what could you do to easily edit the program to give players the chance to roll Science Fiction or Fantasy characters, settings and plots? What part of the code would you have to edit?

So, what if we want to add to the "Roll a Story" program and make it more complex? What could we do to improve this code? There is another extremely important concept in programming that would make this code more concise and you could easily add additional story elements to make the game more robust. That concept is called OOP – Object Oriented Programming, a type of programming paradigm. The program we created was an example of a Functional programming paradigm.

In functional programming, the code is split into functions. In effect, the function of the program is more important than the data. Very often, our goals as programmers should be to develop concise code divided into classes and objects that can be reused and easily managed. For example, had

we used classes and objects in this program, it would allow us to skip on all of the nested if statements (which can become quickly confusing and easy to make mistakes). Although a little more difficult to create, the program would be easier to manage in the long run. OOP can also be used in other popular languages such as JavaScript, Java and C# and should be the next step in your programming journey.

## Learn More

#### **REPL.IT QUICK START GUIDE**

https://docs.repl.it/misc/quick-start

#### **ROLL A STORY PROGRAM**

https://repl.it/@brivera/rollastory

#### **ROLL A STORY WRITING ACTIVITY**

https://www.teacherspayteachers.com/Product/FREE-Roll-a-Story-Writing-Activity-286634

#### **DIGITAL WRITING ACTIVITY**

https://www.thetechieteacher.net/2019/10/roll-story-digital-writing-

<u>activity.html</u>

#### **ROLL A STORY FREEBIE**

https://crazyspeechworld.com/2014/06/roll-a-story-freebie.html

#### **ROLL A DICE LITERARY FUN**

https://msjordanreads.com/2012/08/11/roll-a-dice-literacy-fun/

### **ROLL THE DICE**

https://repl.it/@amber192/Roll-the-dice#main.py

#### **INTERACTIVE WRITING GAMES**

https://classroom.synonym.com/interactive-games-narrative-writing-

<u>6140501.html</u>

#### **ROLL THE DICE WITH PYTHON**

https://medium.com/@diskokarl/how-to-roll-dice-with-python-

<u>34865d83f53d</u>

## **About the Author**

#### **Bianca Rivera**

Bianca is a school librarian at East Islip School District where she leads a Technology Club for grades 3-5 students.